# AcroT<sub>E</sub>X.Net

# **GraphicxSP**

# Using and re-using Embedded Graphics

D. P. Story

Copyright © 2018 dpstory@acrotex.net Prepared: November 28, 2018 www.acrotex.net Version 1.0.2, 2018/11/20

# **Table of Contents**

| 1 | Introduction                                                                                    | 3                       |
|---|-------------------------------------------------------------------------------------------------|-------------------------|
| 2 | Requirements2.1ATEX package requirements2.2PDF creator requirements2.3Transparency requirements | 3<br>3<br>3<br>4        |
| 3 | Options of this package                                                                         | 4                       |
| 4 | The GraphicxSP commands 4.1 Embedding commands                                                  | <b>5</b><br>5<br>8<br>9 |
| 5 | Special techniques for form appearances                                                         | 11                      |
| 6 | Tips                                                                                            | 12                      |
| 7 | GraphicxSP example files                                                                        | 13                      |

### 1. Introduction

Beginning with Version 5.0, "Acrobat Distiller allows a Postscript language program to specify that a given set of graphical operations should be encapsulated and treated as a single object. The pdfmarks **BP** (Begin Picture) and **EP** (End Picture) enclose a set of graphic operations. The **SP** (Show Picture) pdfmark indicates where to insert an object (which may be inserted in more than one place)." This is the approach taken by this package.

GraphicxSP includes commands for embedding an EPS graphic (using the **BP** and **EP** pdfmark operators) in a PDF derived from a Lagrange and for displaying the graphic, possibly multiple times. For documents that use the same graphic multiple times (for backgrounds, watermarks, company logos, appearances for form fields, etc.) using GraphicxSP will (greatly) reduce the size of the PDF.<sup>2</sup>

The PDF 1.4 (Acrobat version 5.0) introduces the notion of transparency into the Adobe imaging model. Support for transparency through the pdfmark paradigm does not appear until Version 6.0. <sup>3</sup> This package also supports transparency feature through the **SetTransparency** pdfmark.

GraphicxSP, as the name might suggest, is an extension of the graphicx package. Functionality for GraphicxSP is accessed through the \includegrapics command. Additional key-values for the \includegrapics command are defined that support the use GraphicxSP.

### 2. Requirements

LATEX, PDF, and transparency requirements are discussed in this section.

### 2.1. LATEX package requirements

This package requires the graphicx package (by D. P. Carlisle and S. P. Q. Rahtz), the eso-pic package (by Rolf Niepraschk) and the everyshi package (by Martin Schröder). GraphicxSP redefines a few commands of the first two packages: the graphics/graphicx package commands \Gin@setfile and \Gin@getbase are redefined, as is the eso-pic command \@ShipoutPicture.

AeB (AcroT<sub>E</sub>X eDucation Bundle) is not a required package, but to successfully compile the example grxsp\_forms\_aeb.tex, you need the latest AeB as some modification to the eforms package were made. See http://www.math.uakron.edu/~dpstory/graphicxsp.html for the latest version.

### 2.2. PDF creator requirements

The big restriction on this package is the requirement to use **Acrobat Distiller** (version 5.0, or version 6.0 for transparency). The package was developed using Acrobat Distiller 8.1. The package supports the creation of Postscript using dvips and dvipsone.

<sup>&</sup>lt;sup>1</sup>Section 4.6.1 of the *pdfmark Reference Manual*, Technical Note #5150, Version 5.0

<sup>&</sup>lt;sup>2</sup>The amount of reduction in file size depends on how many times a particular graphic is repeatedly used.

<sup>&</sup>lt;sup>3</sup>Section 4.6.1 of the *pdfmark Reference Manual*, Technical Note #5150, Version 6.0, page 33.

Though distiller is required, there is no reason why, however, this package can't be modified to work for any PDF creator that supports the pdfmark; in particular, I invite anyone to extend this package to GhostScript.

### 2.3. Transparency requirements

To get the transparency effect, Acrobat Distiller version 6.0 or later is required. The default setting of the distiller does not support the **SetTransparency** pdfmark; it is necessary to edit the .joboptions file.

The procedure for editing .joboptions to support transparency is as follows:

- 1. Start Acrobat Distiller
- 2. From the Default Settings list, select the setting you want to edit, usually, this will be the Standard job options.
- 3. Select Settings > Edit Adobe PDF Settings (Ctrl+E) from the distiller menu.
- 4. Click the SaveAs button at the bottom of the Adobe PDF Settings dialog box. Save your .jobsettings file under a new name, say Standard\_transparency and make a note of where the distiller saves this file.
- 5. With your favorite text editor, navigate to the folder where you saved your new .joboptions file, and open it in your editor.
- 6. Look for the line /AllowTransparency false, change false to true so that it now reads /AllowTransparency true. Save the changes and close the file.
- 7. Use this .joboptions file, Standard\_transparency for example, whenever you distill with transparency pdfmarks. If your Late X file uses transparency, and you are using a .joboptions file with /AllowTransparency false, distillation will fail and the distiller log should say

This suggests that you should use your .joboptions file that supports transparency!

### 3. Options of this package

Currently, there is a minimal of package options

- dvips: Use this option if you are a user of most any other T<sub>E</sub>X systems available to the community.
- dvipsone: Use this option if you are a user of the Y&Y T<sub>E</sub>X system to create your Postscript file.

- preview: The dvi previewers are designed to show a preview of the graphic, these previewers know nothing about the SP pdfmark (Show Picture). If you use the preview option, a \fbox is placed around all graphics inserted by the GraphicxSP package. This option sets a boolean switch, \ifpreview to true. You are free to locally set this switch to get the \fbox to appear, use include \previewtrue in your document, or, to turn the preview off again, type \previewfalse.
- showembeds: As just mentioned, dvi previewers are designed to preview graphics; consequently, the graphic files embedded by GraphicxSP, will have a preview as well. The embedding command \embedEPS is required to appear only in the preamble, so the preview for this embedded graphics always appears on the first page. GraphicxSP covers these embedded files using a white colorbox; content and other graphics are placed on top of the white colorbox. Using the showembeds will cause this white color box not to be created, hence, you can see the dvi preview of the embedded graphics, stacked one on top of the other.
- draft: Similar to the option of the same name in the graphicx package. Instead of displaying an image, a rectangular box is displayed with the name of the graphic in its interior.
- shownonames: If this option is chosen along with the draft option, the name of the graphic is not displayed.

### 4. The **GraphicxSP** commands

In this section we present the new commands defined in the GraphicxSP package.

### 4.1. Embedding commands

Before we can show a graphic, we first must embed it using the \embedEPS command.

```
\verb|\embedEPS[|\langle key-values\rangle]| | |\langle name\rangle| | |\langle path\rangle| |
```

**Command Location:** This command is restricted to the preamble.

**Parameter Description:** The parameters are as follows:

- 1. The first optional parameter takes key-value pairs:
  - hiresbb: This is a key from the graphicx package. When this key is present, graphicx will look for the high resolution bounding box; otherwise, is looks for the bounding box.
  - transparencyGroup: Use this key if the embedded graphic is to be used with transparency. The key is normally used by itself, but it can be given values, a good old-fashion reading of Chapter 7 on Transparency in the PDF Reference, sixth edition, version 1.7, is necessary.
- 2. The second parameter (name) is the symbolic name for the graphic. This symbolic name must be unique to the document (or distiller will crash); GraphicxSP will stop compilation if two embedded EPS files are given the same name.

3. The third parameter is the path to the graphic, an EPS graphic. The graphic can be in the current folder, or on the graphics search path. The same rules hold here as in the graphicx package.

For example,

### \embedEPS[hiresbb,transparencyGroup]{myBestPic}{graphics/AdobeDon}

When a file is embedded, certain parameters are saved and are available for use by the document author. Each of the commands below take the symbolic name,  $\langle \textit{name} \rangle$  of the graphic as their only argument.

- \bbox0f{\(\lamble\)}: The dimensions of the bounding box, llx lly urx ury, of the graphic with symbolic name \(\lamble\) name\). The individual values of this bounding box can be accessed by the next four commands.
- \llx0f{\(\langle name \rangle\): The lower left x-coordinate of the (high res) bounding box as read by graphicx.
- \11y0f{\(\langle name \rangle\): The lower left y-coordinate of the (high res) bounding box as read by graphicx.
- \urx0f{\(\langle name \rangle\): The upper left x-coordinate of the (high res) bounding box as read by graphicx.
- \uryOf{\(\langle name \rangle\): The upper left y-coordinate of the (high res) bounding box as read by graphicx.
- \heightOf{\(\langle\)}: The height of the graphic, based on the bounding box information, \uryOf{\(\langle\)} \\1\yOf{\(\langle\)}.
- \widthOf{\(\langle\): The width of the graphic, based on the bounding box information, \urxOf{\(\langle\) \11xOf{\(\langle\)}.

Each expands to a number representing Adobe points. To convert these numbers for use by  $T_EX$  just add the suffix bp, e.g., in  $T_EX$  space, the height of the graphic is  $\left(\frac{name}{name}\right)$  bp.

These commands are useful when creating variations on an \embedEPS graphic using the createImage environment defined below, or for creating form fields with an \embedEPS graphic as an appearance.

The \embedEPS command is designed for graphics that are in an exterior EPS file. You can also define a graphic, or image, using raw Postscript using the createImage environment.

$$\begin{createImage}[\langle key-values\rangle]\{\langle bbox\rangle\}\{\langle name\rangle\}\\ \langle postscript\ code\rangle\\ \end{createImage} \end{createImage}$$

The createImage environment defines a command  $\langle name \rangle$  that expands to  $\langle name \rangle$ . If  $\langle name \rangle$  is already defined, a message appears in the log to that effect. Normally

 $\langle name \rangle$  consists of non-active characters; however, if other characters are used, the command  $\langle csOf\{\langle name \rangle\} \rangle$  can be used. The  $\langle name \rangle$  command was created to support the icon-appr package.

**Parameter Description:** The parameters are as follows:

- 1. The first optional parameter takes key-value pairs:
  - transparencyGroup: Use this key if the embedded graphic is to be use with transparency. The key is normally used by itself, but it can be given values, a good old-fashion reading of Chapter 7 on Transparency in the PDF Reference, sixth edition, version 1.7, is necessary.
- 2. The second parameter,  $\langle bbox \rangle$ , is the bounding box of the image being created.
- 3. The third parameter (*name*) is the symbolic name for the graphic. This symbolic name must be unique to the document (or distiller will crash); GraphicxSP will stop compilation if two embedded EPS files are given the same name.

The following image appears in one of the demo files of this package, and is code written many years ago for a tic-tac-toe game in PDF.

```
\begin{createImage}{0 0 100 100}{x0}
.7529 setgray 0 0 100 100 rectfill 1 setgray 2 2 moveto 2 98 lineto
98 98 lineto 96 96 lineto 4 96 lineto 4 4 lineto fill 0.34 setgray
98 98 moveto 98 2 lineto 2 2 lineto 4 4 lineto 96 4 lineto
96 96 lineto fill 0 setgray 22.5 22.5 moveto 1 0 0 setrgbcolor
/Helvetica 72 selectfont (0) show
\end{createImage}
```

\embedEPS[hiresbb,transparencyGroup]{myBestPic}{graphics/AdobeDon}

we can then manipulate this image a little

Notice that we reposition the graphic to fit inside the bounding box.

I don't mean to get ahead of myself, but you can introduce transparency as well.

```
\begin{createImage}{\bbox{myBestPic}}{transparentAD}
    [ /ca .3 /SetTransparency pdfmark
     [ {myBestPic} /SP pdfmark
\end{createImage}
```

All these examples will appear again below when \includegraphics and \insertEPS are discussed.

The commands \11x0f, \11y0f, \urx0f, \ury0f, \bbox0f, \height0f and \width0f are also defined for images created by the createImage environment.

### 4.2. Inserting graphics commands

Once we have embedded our graphics using \embedEPS or create a new image or modified an old image using the createImage environment, we can display them to our heart's content. There are two commands for displaying a embedded graphic, \includegraphics and \insertEPS.

```
\label{localize} $$ \left( name = \langle name \rangle, \langle key-values \rangle \right] {\langle path \rangle} $$ \nsertEPS[$\langle key-values \rangle$] {\langle name \rangle}$$
```

**Parameter Description:** The  $\langle name \rangle$  key is required in the \includegraphics command, the value is the symbolic  $\langle name \rangle$  of the graphic to be used. When the name key is used, the  $\langle path \rangle$  parameter is not used in GraphicxSP and can actually be empty; if the name key is not specified, then \includegraphics behaves just like it always does, includes the file in the document and displays it. Because  $\langle path \rangle$  is not used with SP graphics, GraphicxSP offers \insertEPS as an alternative; here the  $\langle name \rangle$  is given as the second argument. The  $\langle key-values \rangle$  are described next.

**Key-Value Pairs:** Both commands take all the key-values of the \includegraphics command, plus a few more:

- 1. name=\(name\): The symbolic name (\(\lamble name\)) for the graphic, it is required with the \includegraphics command, and is ignored in the \insertEPS command. In the later command, \(\lamble name\) is entered as the second argument.
- 2. transparency=(key-values): Here you can enter various key-value pairs for setting transparency. These keys-values are listed in the pdfmark Reference in the section on the SetTransparency pdfmark. Of the ones listed, I've only explored BM, ca and CA. The following come from the pdfmark Reference on these three:
  - **CA**: Current stroking alpha constant, specifying the constant shape or constant opacity value to be used for stroking operations. Default is 1.0.
  - ca: Same as CA, but for nonstroking operation. Default is 1.0.
  - BM: Current blend mode. Default is Normal. Other blend modes are Normal, Multiply, Screen, Darken, Lighten, ColorDodge, ColorBurn, HardLight, SoftLight, Difference, Exclusion. See the PDF Reference for a description of these.

The most useful of these is **ca**, and it is illustrated in the demo files and well as here.

Example: transparency={/ca .3 /BM/Normal}

- 3. presp=\(postscript\): This allows you to insert Postscript commands just before SP pdfmark.
- 4. postsp=\(\rho postscript\): This allows you to insert Postscript commands just after SP pdfmark.

The latter two key-values can be used to create special effects, as illustrated below.

# AcroTeX eDucation Bundle MANUAL

### 4.3. Examples

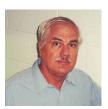

\includegraphics[name=myBestPic,width=1in]{}

Below is the image created not from a EPS file, but from Postscript language code.

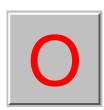

\includegraphics[name=x0,width=1in]{}

The  $\langle path \rangle$  argument can remain empty as it is not used when the name key is present. Now, we'll switch over to the shorter  $\backslash$ embedEPS command.

Here is the image created earlier using the createImage environment. The same effect can be done with \scalebox.

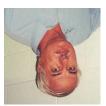

\insertEPS[width=1in]{upsideDownAD}

Below is the transparent image created using the createImage environment. The same effect can be done by setting the transparency key set to {/ca .3}. The background is white and it is this white background you see showing through the image.

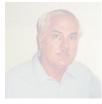

\insertEPS[width=1in]{transparentAD}

Next, we set the transparency key to an opacity value ranging from 70% on the left (/ca .7) to 30% on the right (/ca .3), and place a colorful background under the image so you can see the transparency of the image.

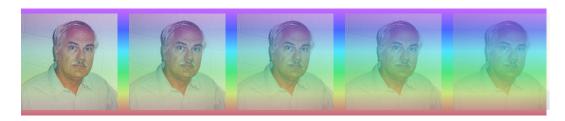

transparency={/ca .7}...transparency={/ca .3}

We can rotate the image using the usual graphicx controls, as below, or we can use \rotatebox.

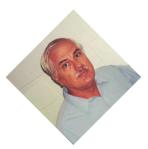

\insertEPS[width=1in,angle=45]{myBestPic}

Any of the keys of \includegraphics can be used to manipulate the image. The images can also be manipulated using other graphicx commands, \resizebox, \scalebox and \rotatebox, for example.

Finally, here is an example of the use of presp and postsp:

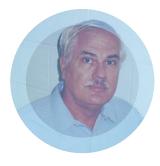

### The presp code is

```
\def\mypreSP#1{%
    newpath
    \widthOf{#1} 2 div \heightOf{#1} 2 div
    \widthOf{#1} 2 div \heightOf{#1} 2 div
    Draw_Ellipse
    clip
    newpath
}
```

and clips the image in the shape of an ellipse. In this case, the image is almost square, so the image is almost circular.

```
The postsp is
\def\mpostSP#1{\%}
    gsave
    [ /ca .4 /SetTransparency pdfmark
    \widthOf{#1} 2 div \heightOf{#1} 2 div
    \widthOf{#1} 2 div \heightOf{#1} 2 div
    Draw_Ellipse
    0.4 0.7 1 setrgbcolor
    fill
    grestore
    gsave
    [ /CA .5 /BM/Screen /SetTransparency pdfmark
    \widthOf{#1} 2 div \heightOf{#1} 2 div
    \widthOf{#1} 2 div \heightOf{#1} 2 div
    Draw_Ellipse
    40 setlinewidth
    0.4 0.7 1 setrgbcolor
    stroke
    grestore
```

After clipping the image itself, and displaying the image, we then cover the image with an ellipse the same size, set the transparency to 40% opacity and fill, giving the image a bluish haze. Next, draw the ellipse again and stroke it with a line 40 points wide. Give it an opacity of 50%, so AdobeDon will shine through.

### 5. Special techniques for form appearances

}

In addition to using embedded graphics to display an image with \includegraphics or \insertEPS, these images can be used as appearances for form fields. Examples of a push button and checkbox can be found in the demo files, here reproduce the push button example.

For this techniques, the eforms package is required. The forum support of hyperref may not support the **AP** key the way eforms does.

In the preamble, we have

```
\begin{createImage}{\bboxOf{myBestPic}}{nAdobeDon}
    [ {myBestPic} /SP pdfmark
\end{createImage}
\begin{createImage}{\bboxOf{myBestPic}}{rAdobeDon}
    [ /ca .5 /SetTransparency pdfmark
    [ {myBestPic} /SP pdfmark
\end{createImage}
```

We use \bboxOf to set the bounding boxes to be the same as the original myBestPic image, and define a normal, rollover and down appearances for the button (nAdobeDon, rAdobeDon and dAdobeDon), respectively. We use various opacity settings for the appearances.

The button code is

```
\resizebox{.5in}{!}{\pushButton[\BC{}\BG{}\S{S}
   \A{\JS{app.alert("AcroTeX rocks the world!"); this.dirty=false;}}
   \autoCenter{y}\TP{1}\FB{true}
   \I{nAdobeDon}\IX{dAdobeDon}\RI{rAdobeDon}
]{pbAdobeDon}{\widthOf{myBestPic}bp}{\heightOf{myBestPic}bp}}
```

See the eforms manual for details of these key-value pairs.

Finally, the button looks like this:

In light of the discussion following display (1) on page 6, the code for the above button could have been,

```
\resizebox{.5in}{!}{\pushButton[\BC{}\BG{}\S{S}
  \A{\JS{app.alert("AcroTeX rocks the world!"); this.dirty=false;}}
  \autoCenter{y}\TP{1}\FB{true}
  \I{\nAdobeDon}\IX{\dAdobeDon}\RI{\rAdobeDon}
]{pbAdobeDon}{\widthOf{myBestPic}bp}{\heightOf{myBestPic}bp}}
```

When using **SP** images for form fields in this way, the images **must always pass** through a **createImage** environment where the bounding boxes can be precisely set, in the verbatim listing above, note **\bboxOf{myBestPic}** sets the bounding box. The reason you can't use an embedded image directly is that the embedded image has had its bounding box reset to an enormous value. See the documentation in graphicxsp.dtx for more details.

The dimensions of the push button are the last two arguments of the \pushButton command and are set to \widthOf{myBestPic}bp and \heightOf{myBestPic}bp, (Note the use of the bp dimension.) We then resize this field using \resizebox! Very swave how the graphicx and GraphicxSP work together.

### 6. Tips

Since you are using distiller, you have Acrobat as well. Try using the PDF Optimizer (Advanced > PDF Optimizer menu) to further reduce the size of the file. If you have Acrobat Pro 8.0, you can do a Save As, by selecting Adobe PDF Files, Optimized from the Save as type list. This is the same as using the PDF Optimizer.

An example of the savings is this manual, after distillation document size was 176.6 KB, after the PDF Optimizer was done, the file size was 113.6 KB. That's a reduction of 63 KB or that's a reduction of 38%. For some of the demo files, the reduction is much more dramatic since the images are used and re-used many more times than in this document.

### 7. GraphicxSP example files

The example files can be found in the examples folder of the GraphicxSP distribution. They are

- grxsp\_tst\_noaeb.tex: General test file demonstrating SP graphics, does not require AeB (AcroTeX eDucation Bundle).
- grxsp\_tst\_aeb.tex: Same as previous file, but using AeB.
- grxsp\_comp\_noaeb.tex: A comparison between graphicx \includegraphics and SP graphics. AeB not used.
- grxsp\_comp\_aeb.tex: Same as previous file, but AeB is used.
- grxsp\_forms\_aeb.tex: This file demonstrates using SP graphics as appearances of form fields. AeB required.
- grxsp\_layers\_aebpro.tex: Demonstrates the use of SP graphics with Optional Content Groups, or layers. AeB Pro required.

That's all for now, I simply must get back to my retirement. 🕰